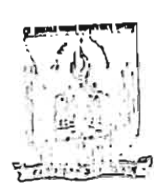

י<br>.

## चौ0 चरण सिंह विश्वविद्यालय, मेरठ **Ch.Charan Singh University, Meerut**

पत्रांक: यी०एड० परीक्षा / 404/ दिनांक : २३ -०२- २०२३

#### विज्ञप्ति

महात्मा ज्योतिबा फुले रूहेलखण्ड विश्वविद्यालय, वरेली द्वारा आयोजित बी०एड० संयुक्त प्रवेश परीक्षा 2022 (सत्र 2022–24) में सम्मिलित एवं काउन्सलिंग के माध्यम से चौ0 चरण सिंह विश्वविद्यालय से सम्बद्ध राजकीय/अनुदानित/स्ववित्त पोषित महाविद्यालयों/संस्थानों में प्रवेशित छात्रों के सत्र 2022–24 प्रथम वर्ष एवं विश्वविद्यालय पोर्टल पर सम्बद्ध अल्पसंख्यक संस्थानों के पंजीकत छात्रों के सत्र 2022–24 प्रथम वर्ष तथा विश्वविद्यालय पोर्टल पर ऑनलाइन पंजीकृत बी0एड0 स्पेशल एजूकेशन सत्र 2022–24 (प्रथम वर्ष) प्रवेशित छात्रों के परीक्षाफार्म निम्नलिखित तिथियों में विश्वविद्यालय वेबसाइट https://ccsu.aimserp.co.in web/registration/studentexamform पर निम्नलिखित तिथियों में भरवाये जायेंगे।

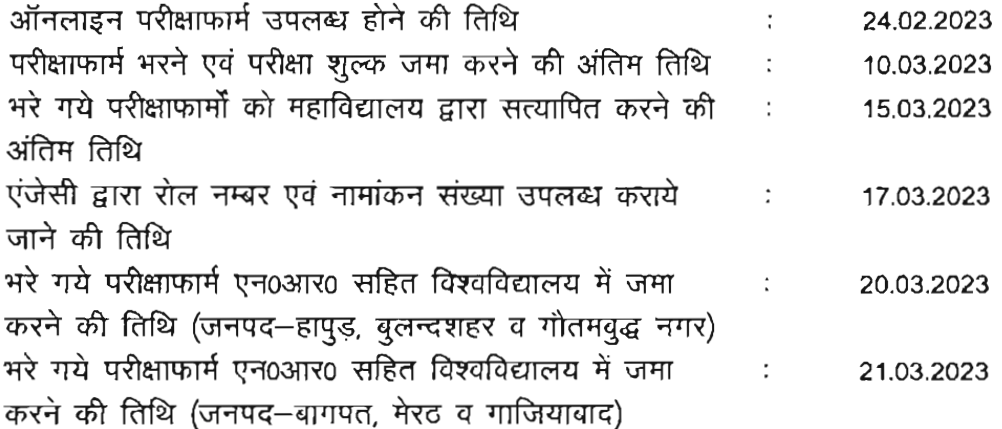

### महत्वपूर्ण अनुदेशः-

- 01. बी0एड0 द्वितीय वर्ष एवं बी0एड0 प्रथम वर्ष (वैक पेपर/भूतपूर्व छात्रों) के परीक्षाफार्म भरवाये जाने की विज्ञप्ति अलग से जारी की जायेगी।
- 02. परीक्षायें माह मई, 2023 के प्रथम सप्ताह से आयोजित होगी। अतः समस्त महाविद्यालयों से अनुरोध है कि समयान्तर्गत छात्रों की अतिरिक्त कक्षायें चलाकर पाठ्यक्रम पूर्ण करना, आन्तरिक परीक्षायें सम्पन्न कराना इत्यादि सुनिश्चित करे।
- 03. परीक्षाफार्म सम्बन्धी किसी भी सहायता हेतू एंजेसी हैल्प लाइन नम्बर 0121-2997771 तथा 0121-2997772 तथा ई-मेल आई0: helpdeskaimserp@gmail.com पर सम्पर्क किया जा सकता है।
- 04. परीक्षाफार्म भरने सम्बन्धी प्रक्रिया संलग्न है।
- 05. विश्वविद्यालय नियमानुसार कोई भी विद्यार्थी एक साथ दो वर्षों (भूतपूर्व छात्र तथा मुख्या परीक्षा के रूप में) के परीक्षाफार्म नहीं भर सकता। यदि कोई विद्यार्थी ऐसा करता है तो उसका परीक्षाफार्म स्वतः ही निररत समझा जायेगा।

06. अनुसंचित जाति/जनजाति के परीक्षार्थी परीक्षाफार्म के साथ समस्त शैक्षिक प्रमाण पत्र व संदर्भित जाति प्रगाण पत्र अवश्य संलम्न करें।

 $\frac{1}{2}$ 

- 07. प्राचार्य/प्राचार्या/निदेशक यह भी सुनिश्चित करे लें कि छात्र द्वारा वैकल्पिक विषय का चयन स्तातक रतर के पाठ्यक्रम के अनुरूप ही चयनित किया जाए अन्यथा सम्बन्धित महाविद्यालय/छात्र को जिम्मेदारी स्वयं होगी।
- 08. विद्यार्थियों द्वारा परीक्षाफार्भ में अपनी फोटो, हस्ताक्षर, जन्मतिथि, जाति, पत्राचार का पता, मांवाइल नं0. ई-भेल विषय कोड, रत्री/पुरुष त्रुटिवश गलत भर दिये जाने पर महाविद्यालय/संस्थान अपने लॉगिन आई0डी0 से संशोधित किया जाना सुनिश्चित करें। छात्र/छात्राओं को विश्वविद्यालय में न भेजा जाये।
- 09. समस्त सम्बन्धित विद्यार्थियों को परीक्षाफार्म भरते समय अपना फोटो एवं हस्ताक्षर अपलोड करना अनिवार्य है। विद्यार्थी अपने परीक्षाफार्म पर अलग से फोटो न चिपकाये अन्यथा की दशा में परीक्षाफार्म निरस्त समझा जायेगा। विद्यार्थी अपना परीक्षाफार्म ध्यान से भरें क्योंकि परीक्षाफाम केवल एक बार ही भरा जायेगा।
- 10. परीक्षाफार्म एवं परीक्षा शुल्क ऑनलाइन माध्यम से ही भरना अनिवार्य है। किसी भी स्थिति में ड्राफ्ट इत्यादि स्वीकार नहीं किया जायेगा। परीक्षा शुल्क के बिना फार्म मान्य नहीं है।
- 11. परीक्षाफार्म भरने के उपरान्त विद्यार्थी परीक्षाफाम का प्रिंट निकाल ले। परीक्षाफार्म की एक हार्ड कॉपी महाविद्यालय/संस्थान को जमा कराये एवं एक प्रति अपने पास सूरक्षित रखे।
- 12. छात्र द्वारा भरे गये परीक्षाफार्म को पोर्टल पर ऑनलाइन कन्फर्म करना सुनिश्चित करें अन्यथा की स्थिति में महाविद्यालय/संस्थान की पूर्ण जिम्मेदारी होगी।
- 13. महाविद्यालय / संस्थान द्वारा विश्वविद्यालय को प्राप्त कराये गये परीक्षाफार्मों में यदि उपरोक्त वर्णित निर्देशों का अनुपालन न होने से किसी छात्र का परीक्षाफाम निरस्त होता है तो उसकी पूर्ण जिम्मेदारी सम्बन्धित छात्र तथा महाविद्यालय/संस्थान के प्राचार्य/प्राचार्या/निदेशक की होगी। विश्वविद्यालय इसके लिए जिम्मेदार नहीं होगा।
- 14. महाविद्यालय / संस्थान द्वारा विश्वविद्यालय को प्राप्त कराये गये परीक्षाफार्मों एवं नोमिनल रोललिस्ट की एक छायाप्रति अपने कार्यालय में सुरक्षित रखना सुनिश्चित करे।
- 15. महाविद्यालय / संस्थान द्वारा पोर्टल पर बिना कन्फर्म किये गये परीक्षाफार्म प्रेपित न किया जाये अन्यथा की स्थिति में विश्वविद्यालय नियमानुसार कार्यवाही सुनिश्चित की जायेगी।
- 16. महाविद्यालय / संस्थान द्वारा परीक्षाफार्म पोर्टल से मुद्रित नोमिनल रोललिस्ट क्रम के अनुसार विश्वविद्यालय में प्रेपित करें अन्यथा परीक्षाफार्म स्वीकार नहीं किये जायेंगे।

 $2301000$ 

प्रतिलिपि निम्न को सूचनार्थ एवं आवश्यक कार्यवाही हेतु प्रेषित :-

- 01 प्राधार्य / प्राचार्या / निदेशक शै०एउ० पावयक्रम रांतालित समस्त महाविद्यालय / संस्थान सम्बद्ध घौ० वरण सिंह विश्वविद्यात्तय, भेरत को सूचनार्थ इस निर्देश के साथ प्रेपित की उक्त सूचना से अपने महाविद्यालय/संस्थान के विद्यार्थियों को अवगत कराने का कष्ट करें।
- 02 सचिव कुलपति को मा0 कुलपति महोदय के अवलोकनार्थ।
- 03 संकायत्यसं शिक्षा चौ0चरण सिंह विश्वविद्यालय, भेरठ को सूचनार्थ।
- 04 वैयक्तिक सहायक परीक्षा नियंत्रक को परीक्षा नियंत्रक के सूचनार्थ।
- 05 वैचक्ति सहायक कुलसचिव को कुलसचिव के सूचनार्थ।
- 06 दिन्त अधिकारी / सहा0 कुलसचिव(लेखा) के सूचनार्था।
- ०7 विश्वविद्यालय प्रेरा प्रवक्ता को इस अनुरोध के साथ प्रेषित कि वे छात्र हित में रागरत समाचार पत्रों में निशुल्क प्रकाशित कराने की व्यवस्था करें।
- os विश्वविo द्वारा अधिकृत कम्पनी को इस आश्य के साथ प्रेषित कि परीक्षाफार्म भली भाँति जाँच कर भरवायें जाने हेतु।

203102 सहायक कुलसचिर्व (वीक्ष्टि परीक्षा)

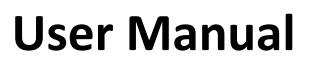

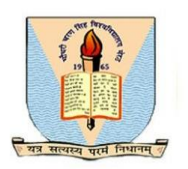

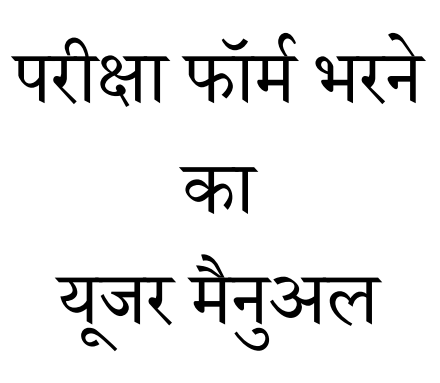

# बी.एड एवंबी.एड स्पेशल प्रधर् वर्म परीक्षा फॉर्म - 2022

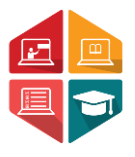

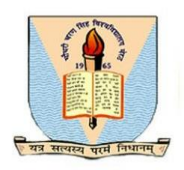

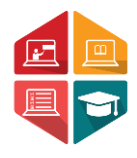

इस यूजर मैनुअल मे बी.एड एवं बी.एड स्पेशल के एग्जाम फॉर्म भरने के लिए आवशक

### लनर्देश लर्दए गये है|

चरण 1: उपयोगकर्ता को अपने ब्राउज़र पर नीचे दिया गया लिंक दर्ज करना होगा:

<https://ccsu.aimserp.co.in/web/registration/studentexamform> यह लिंक उपयोगकर्ता को पंजीकरण फॉर्म पर ले जाएगा।

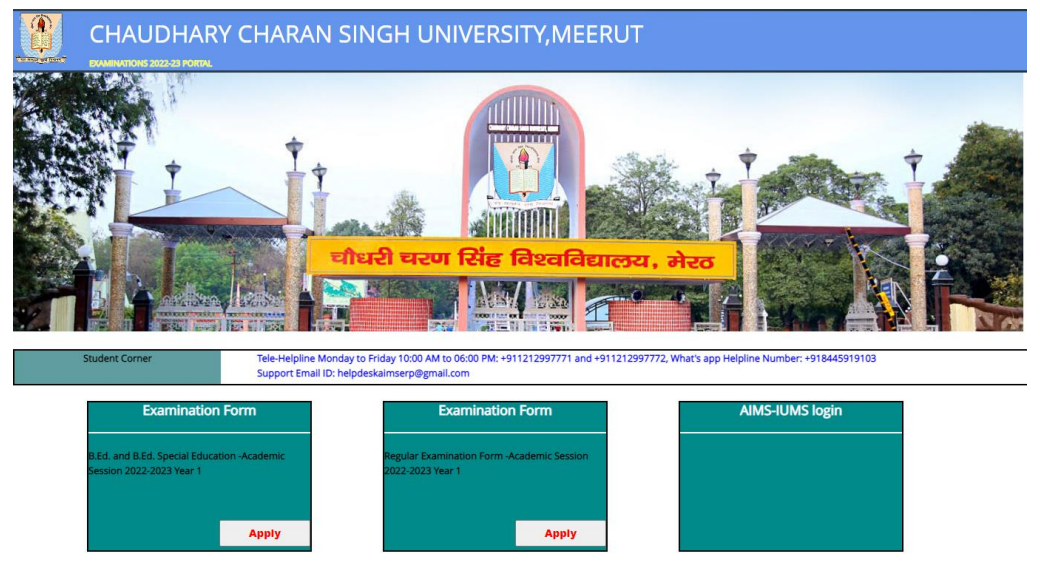

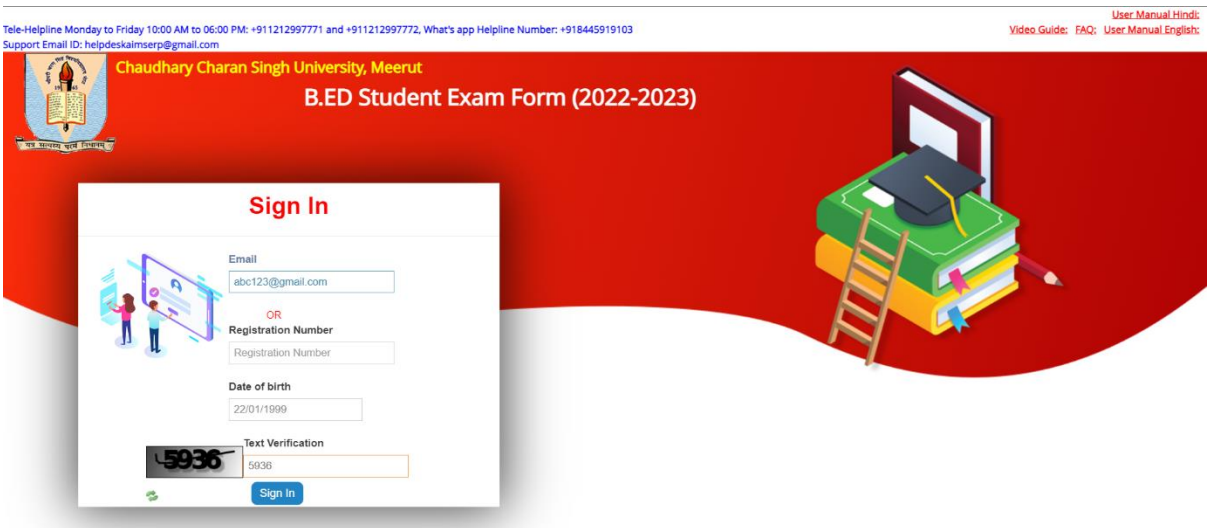

Fig1 Sign in with EMAIL ID and DOB

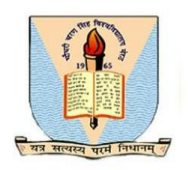

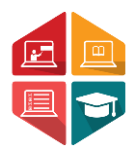

लिप्पणी:-

 $\, * \,$ छात्र को अपनी पंजीकृत ईमेल आईडी और जन्म तिथि [Fig1] या पंजीकरण संख्या / आवेदन संख्या (पूर्व में विश्वविद्यालय द्वारा कार्यक्रम मे खुद को पंजीकृत करने के बाद छात्र को प्रदान किया गया होगा) और जन्म तिथि [Fig2] के साथ साइन इन करना होगा।

 $*$  जन्म तिथि का फॉरमेट  $DD/MM/YYY$  में होना चाहिए।

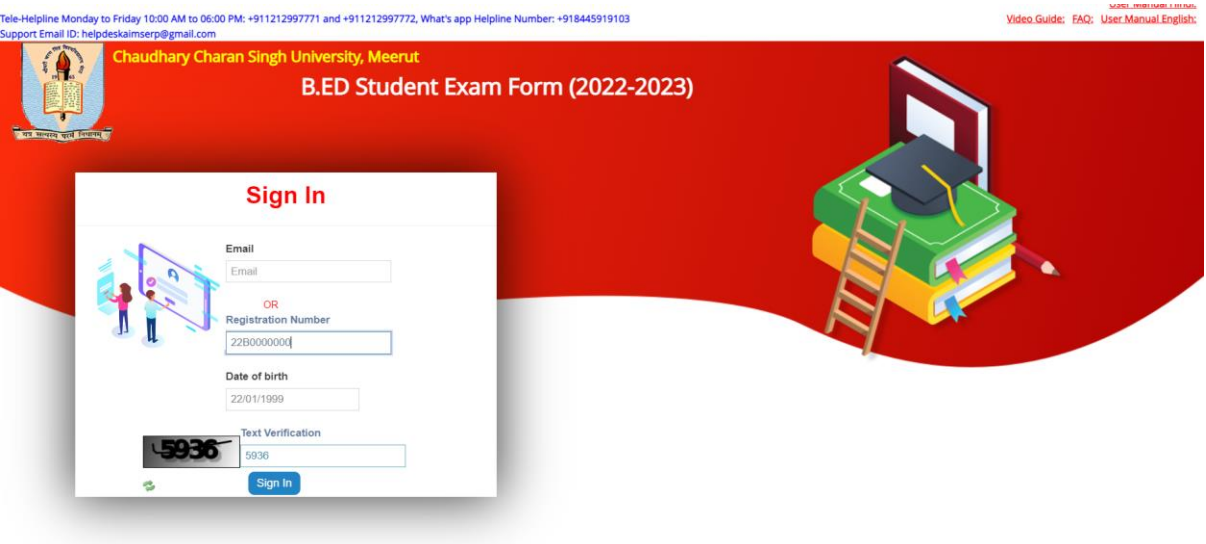

Fig2 Sign in with REGISTRATION NUMBER/APPLICATION NUMBER and DOB

चरण 2: एक बार जब उपयोगकर्ता सफलतापूर्वक साइन इन कर लेता है तो उपयोगकर्ता को परीक्षा फॉर्ापर लेजाया जाएगा। उपयोगकर्ाा को फॉर्ा र्ेंअपना नार्, ईर्ेल और फोन नंबर देखेगा, ये सभी फील्ड प्रीफफल्ड और अन-एफिटेबल होंगे।

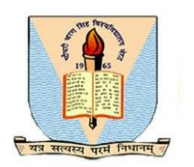

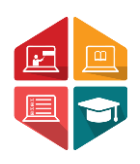

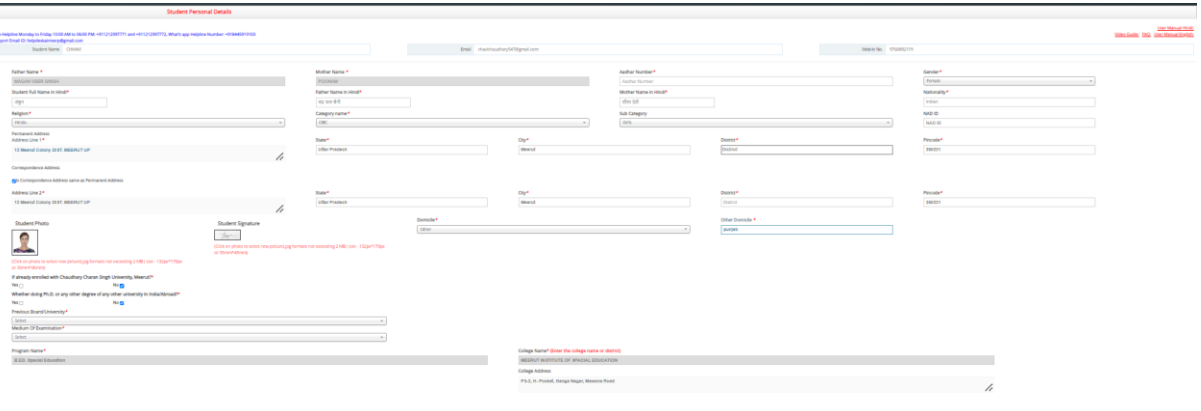

• उपयोगकर्ता को अनिवार्य विवरण जैसे आधार संख्या. छात्र का नाम (हिंदी), पिता का नाम (हिंदी), माता का नाम (हिंदी), स्थायी पता (Permanent Address) और पत्राचार का पता (Correspondence Address) दर्ज करना होगा।

• उपयोगकर्ता को सभी अनिवार्य क्षेत्रों का चयन करना होगा जैसे कि धर्म, अधिवास(Domicile), बोर्ड, परीक्षा का र्ाध्यर् कायाक्रर् का नार्(Medium of Examination)भरना होगा l

दो प्रश्न

1. यदि पहले से ही चौधरी चरण सिंह विश्वविद्यालय, मेरठ में नामांकित हैं,

2. क्या आप पीएचडी कर रहे हैं या भारत/विदेश के किसी अन्य विश्वविद्यालय से कोई अन्य डिग्री?

• उपयोगकर्ााको परीक्षा फॉर्ार्ेंपूछेगए आकार और प्रारूप के अनुसार अपनेफोटो और हस्ताक्षर के साथ अपना निवास प्रमाण पत्र भी अपलोड करना होगा।

सभी आवश्यक विवरणों को अपडेट करने के बाद उपयोगकर्ता को परीक्षा फॉर्म के साथ आगे बढ़ने के फलए नेक्स्ट बटन पर क्लिक करना होगा।

चरण 3: नेक्सट बटन पर क्लिक करनेके बाद उपयोगकर्ााओं को फर्षयोंका चयन करनेकी अधिकारिता मिल जाएगी

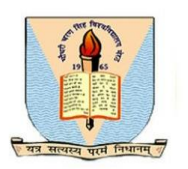

## **User Manual**

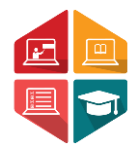

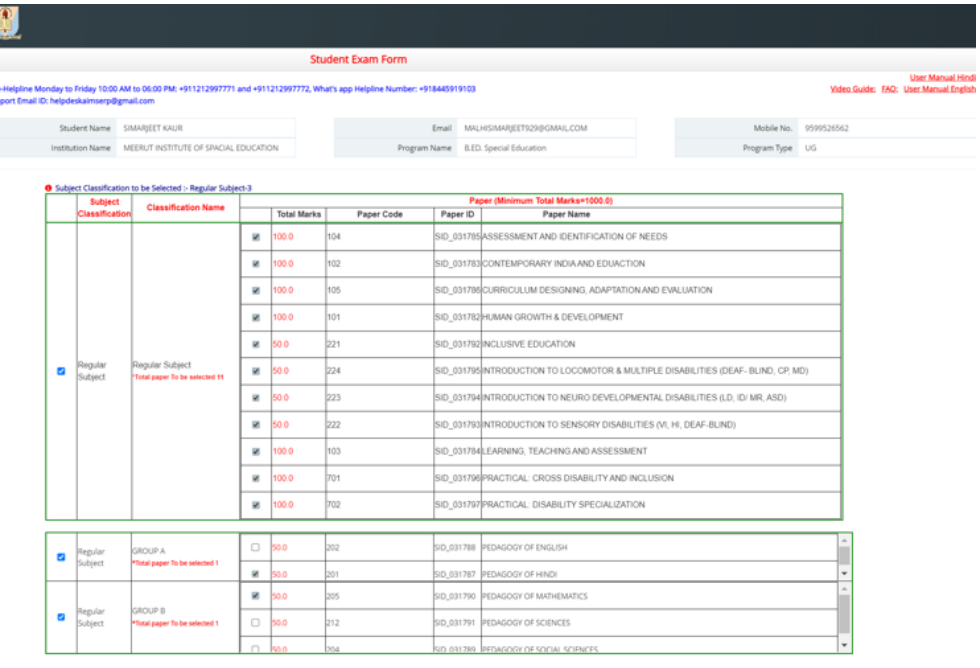

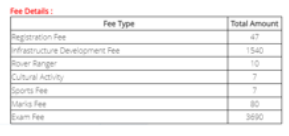

Total Amount To Be Paid: 5381/-

\*\* उपयोगकर्ता को स्क्रीन में प्रदर्शित विषयों को चयन करना होगा। इन विषयों को प्रोग्राम कॉन्फ़िगरेशन के आधार पर वर्गीकृत किया जाता है और उपयोगकर्ता को स्क्रीन पर दिए गए निर्देशों के आधार पर विषयों का चयन करना होता है. जैसे कि अनिवार्य विषय और एक समह में चने जाने वाले विषयों की संख्या।

x Cloicard Blupdate Bit

आर्श्यक फर्षयोंका चयन करनेके बाद, उपयोगकर्ााचयफनर् फर्षयोंको सेर् (SAVE) ( करनेके लिए सेव बटन पर क्लिक कर सकता है, या विषयों को फिर से चुनने के लिए डिस्कार्ड पर क्लिक कर सकर्ा है।

परीक्षा फॉर्म का भुगतान पूरा होने से पहले उपयोगकर्ता को विषयों को अपडेट करने का विकल्प फर्लेगा।

• आवश्यक विषयों का चयन करने के बाद, भुगतान गेटवे पेज पर जाने के लिए छात्र को भुगतान करें बटन (Make Payment) पर क्लिक करना होगा, जहां वे भूगतान पूरा कर सकते हैं।

• सफलतापूर्वक भुगतान पूरा करने के बाद, उपयोगकर्ता अपना परीक्षा फॉर्म डाउनलोड कर सकेंगे ।

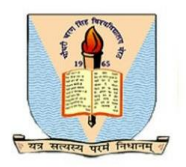

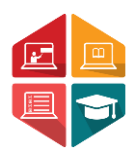

\*\*यदि परीक्षा फॉर्म को भरने करते समय उपयोगकर्ता को कोई समस्या आर्ती है, तो वे हेल्पर्डस्क टीम से ईमेल हेल्पलाइन:helpdeskaimserp@gmail.com के माध्यम से जुड़ सकते हैं या काम के घंटों/फदन के दौरान 0121-2997771,0121-2997772 पर कॉल कर सकर्ेहैं